# กรณี สปก. ต้องการเปลี่ยนรหัสผ่านเข้าระบบ PRB e-Service ใหม่

## ระบบบริการ PRB e-Service

่ กรมพัฒนาฝีมือแรงงาน กระทรวงแรงงาน

### sะบบบริการภาครัฐพานระบบอิเล็กทรอนิกส<sup>์</sup> / เขาสู่ระบบ (สถานประกอบกิจการ)

เลขทะเบียนสถานประกอบกิจการ 3133263393412 รหัสผ่าน ........ เข้าสู่ระบบ ลืมรหัสผ่าน เข้าไปที่เว็บไซต์ e-service.dsd.go.th ใส่ username และ Password ของบริษัท

 $\mathbf{P}$   $\mathbf{1}$ วิะกาศ $\mathbf{\mathcal{P}}$ !!! ขอให้สถานประกอบกิจการที่เคยได้รับชื่อผู้ใช้งานและ<br>รหัสผ่าน ดำเนินการยืนยันตัวตนและลงนามยอมรับข้อตกลงและเงื่อนไขการใช้ ื้บริการ ระบบ PRB e-Service ให้เสร็จสิ้น ภายในวันที่ 31 พถษภาคม 2565 กรณีผ้ ประกอบกิจการต้องการยื่นแบบแสดงการส่งเงินกองทุนพัฒนาฝีมือแรงงาน (สท. 2) ผ่านระบบ PRB e-Service ต้องยืนยันตัวตนและลงนามยอมรับข้อตกลงและ เงื่อนไขในการใช้บริการระบบ PRB e-Service ก่อนเท่านั้น จึงจะสามารถยื่นแบบ ี่แสดงการส่งเงินกองทนพัฒนาฝีมือแรงงาน (สท. 2) ผ่านระบบได้

#### Download แบบฟอร์บ คลิก อ่านรายละเอียด **คลิก**

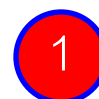

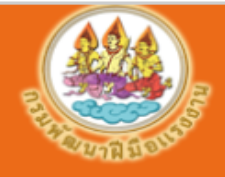

### ระบบบริการ PRB e-Service

ิกรมพัฒนาฝีมือแรงงาน กระทรวงแรงงาน

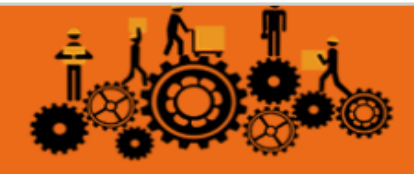

ระบบบริการภาครัฐพานระบบอิเล็กทรอนิกส<sup>์</sup> / บริการสำหรับสถานประกอบกิจการ

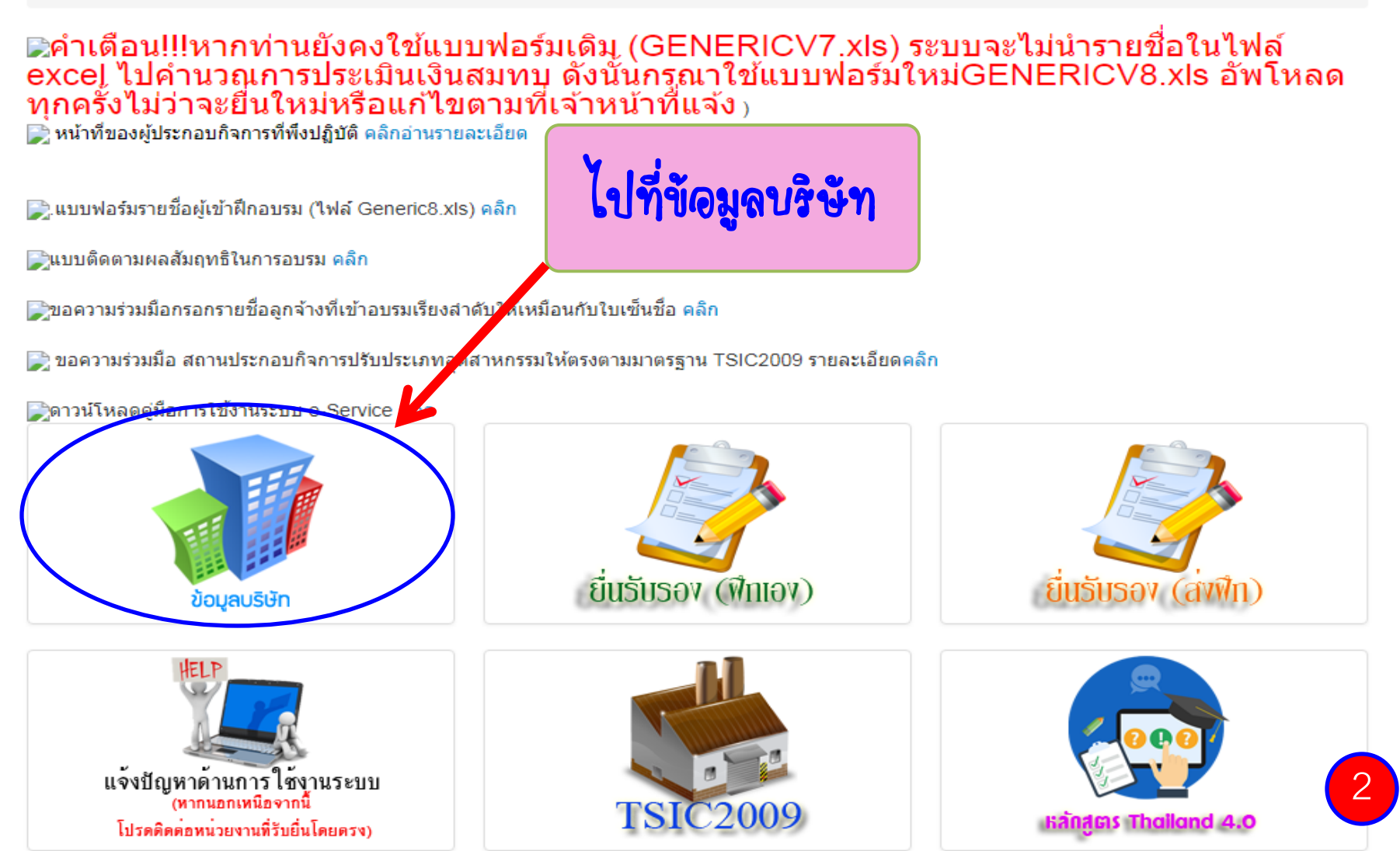

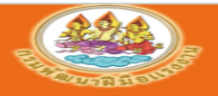

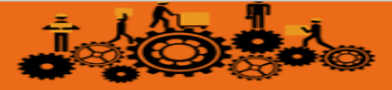

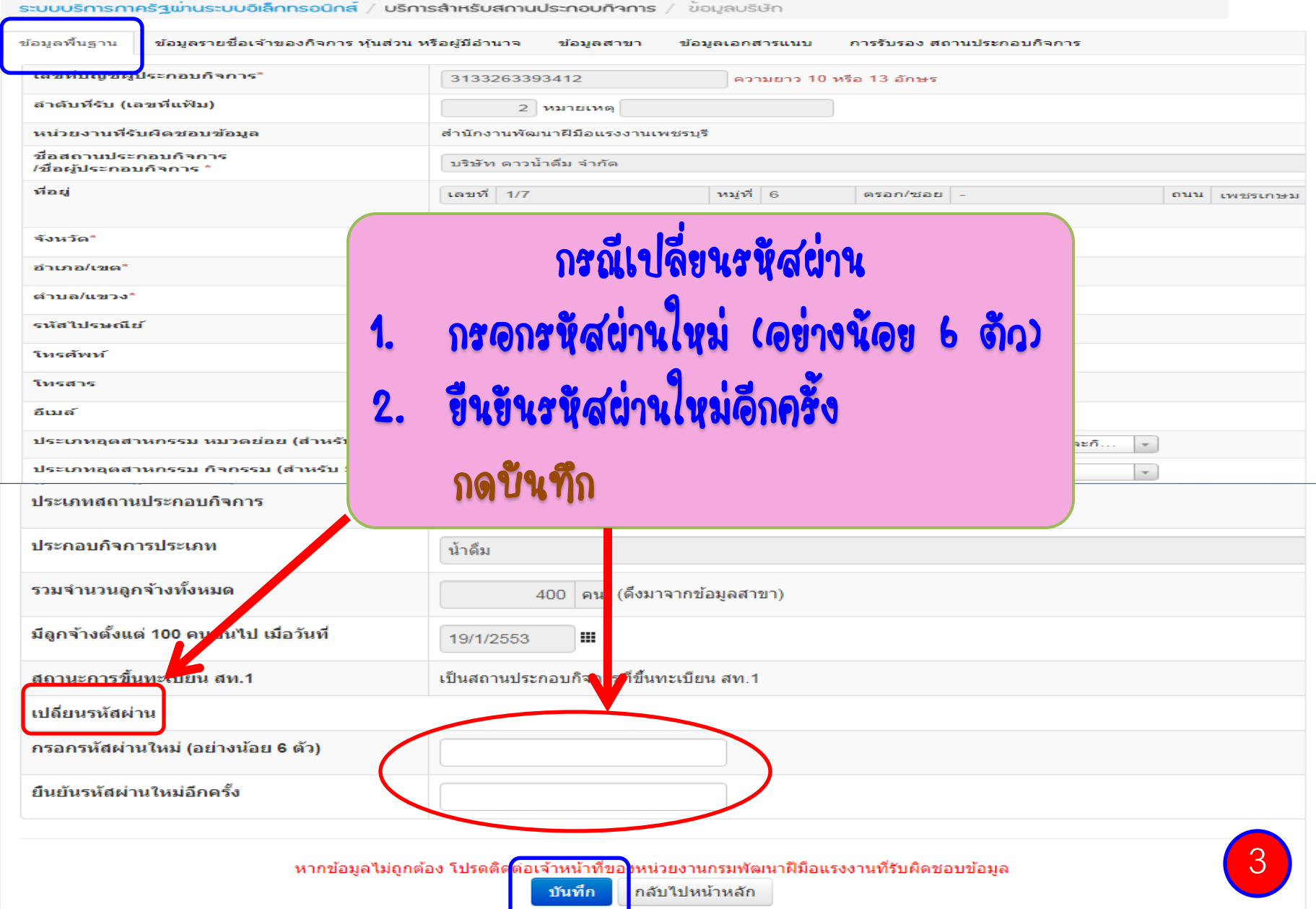